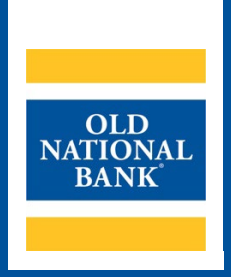

# **ONPointe Treasury Mobile Check Deposit**

# **USER GUIDE**

**VERSION 1.0 | UPDATED JULY 6, 2022 | © 2022 OLD NATIONAL BANK**

**Treasury Management Client Services | 800-844-1720**

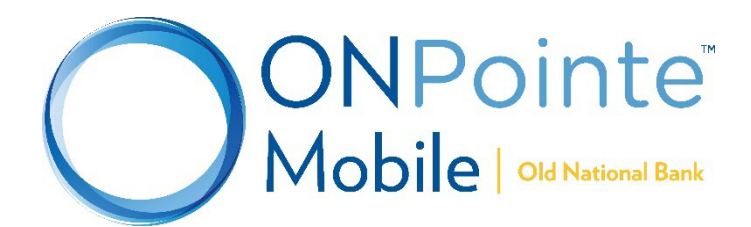

# **Table of Contents**

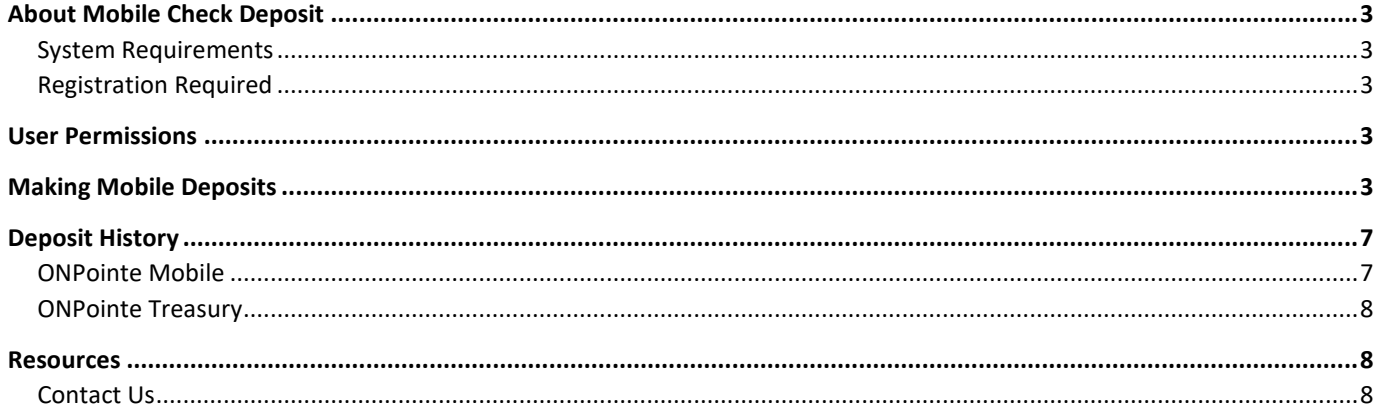

## <span id="page-2-0"></span>**About Mobile Check Deposit**

Using the ONPointe Mobile app for your iOS or Android device<sup>[1](#page-2-5)</sup>, you can deposit checks to your enrolled bank accounts. Deposits are accepted for same-day credit through 9pm ET / 8pm CT on business days.

### <span id="page-2-1"></span>**System Requirements**

- ONPointe Mobile app (current version)
- Smartphone or tablet with a camera, running a supported version of either the iOS or Android operating system refer to the ONPointe Treasury Getting Started Guide for currently supported operating systems

## <span id="page-2-2"></span>**Registration Required**

Your company ID in ONPointe Treasury must be enrolled in Mobile Check Deposit to use this service. Usage charges apply for certain accounts. Contact your Treasury Management Consultant for enrollment instructions.

# <span id="page-2-3"></span>**User Permissions**

To use this feature, Administrator users must entitle users to the following permissions in ONPointe Treasury's desktop version:

- **Services > Native Apps:** allows user to log into ONPointe Mobile
- **Payments > Remote Deposit Capture:** 
	- o **Allow Remote Deposit Capture:** allows user to make deposits using ONPointe Mobile, set daily and single deposit limits, choose eligible accounts and choose a date when the user may begin making mobile deposits.
	- o **Allow Remote Deposit Capture administration:** allows users who are also administrators to entitle this service to other users.
	- o **Allow Remote Deposit Capture activity audit:** allows users to view checks deposited by other users in the company ID.

To entitle these permissions, navigate to **Administration > Administration** and click the **Actions** button for the desired user to manage these permissions.

# <span id="page-2-4"></span>**Making Mobile Deposits**

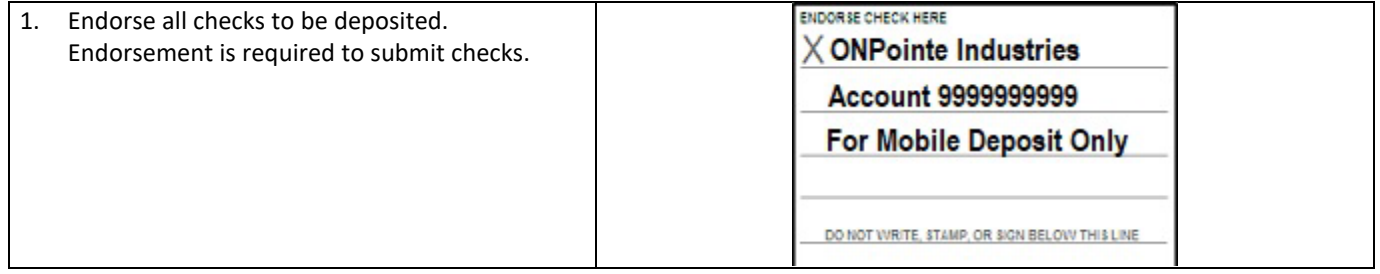

<span id="page-2-5"></span> $1$  Mobile data charges may apply from your carrier.

#### **ONPOINTE TREASURY MOBILE CHECK DEPOSIT USER GUIDE 4**

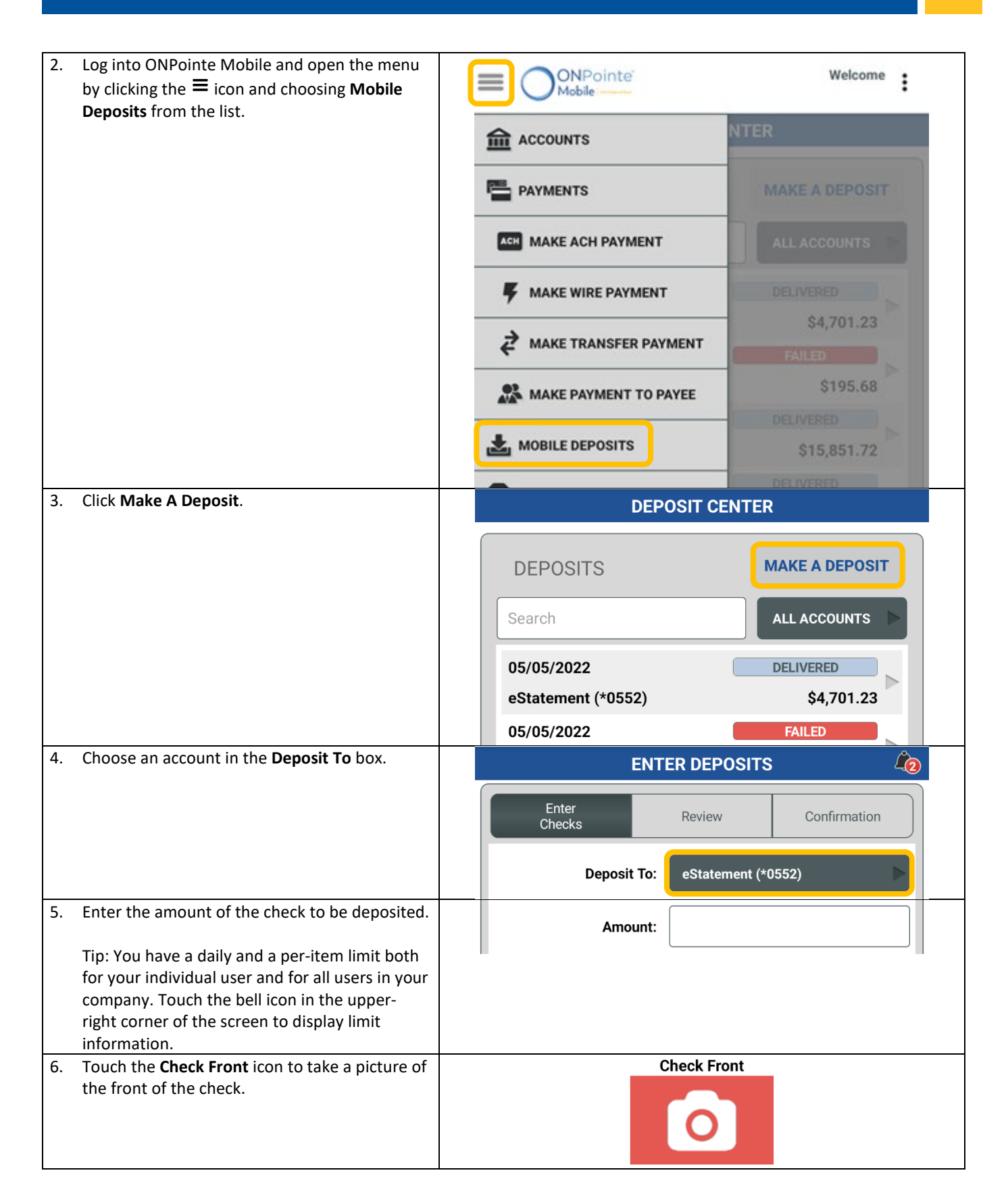

#### **ONPOINTE TREASURY MOBILE CHECK DEPOSIT USER GUIDE**

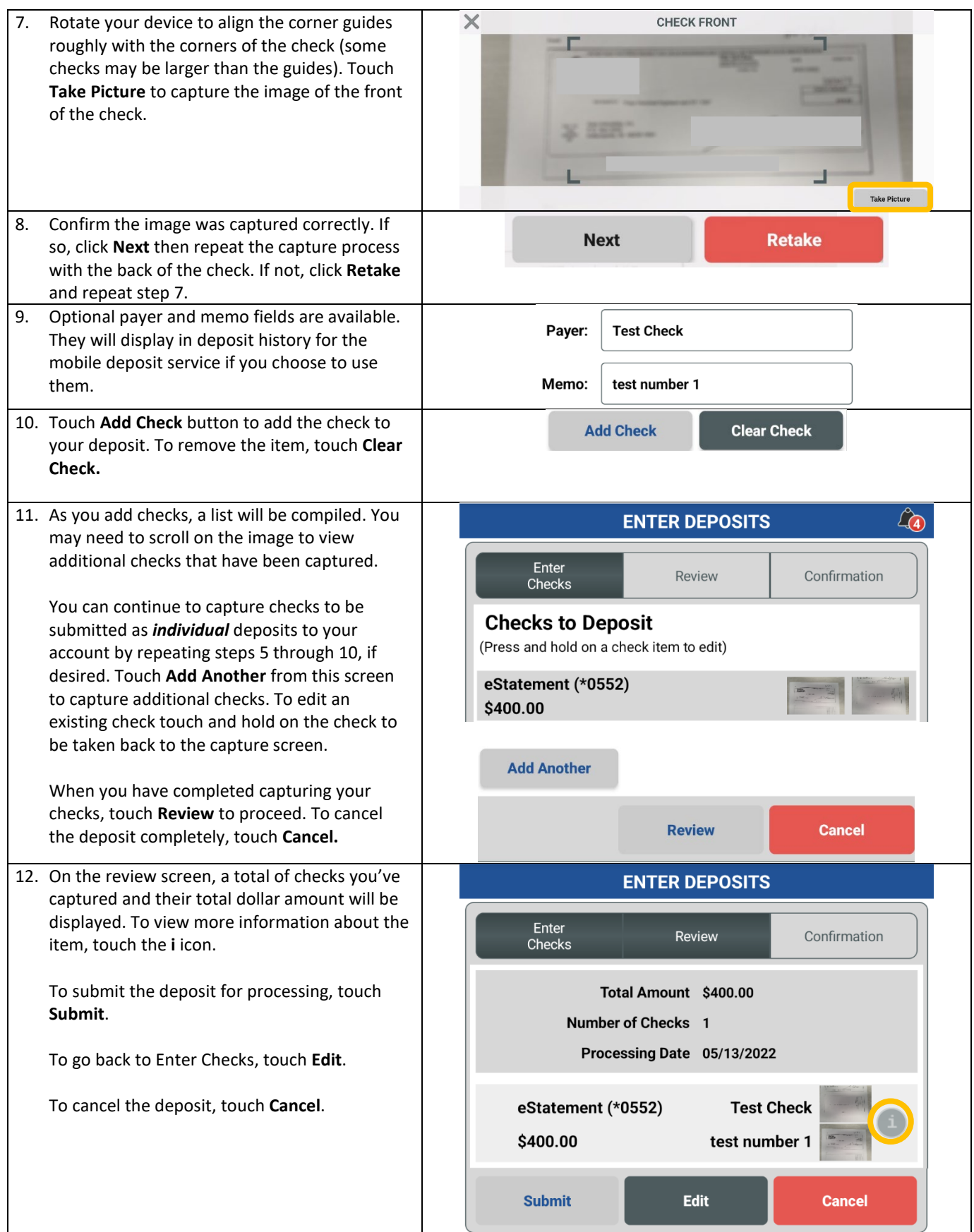

#### **ONPOINTE TREASURY MOBILE CHECK DEPOSIT USER GUIDE 6**

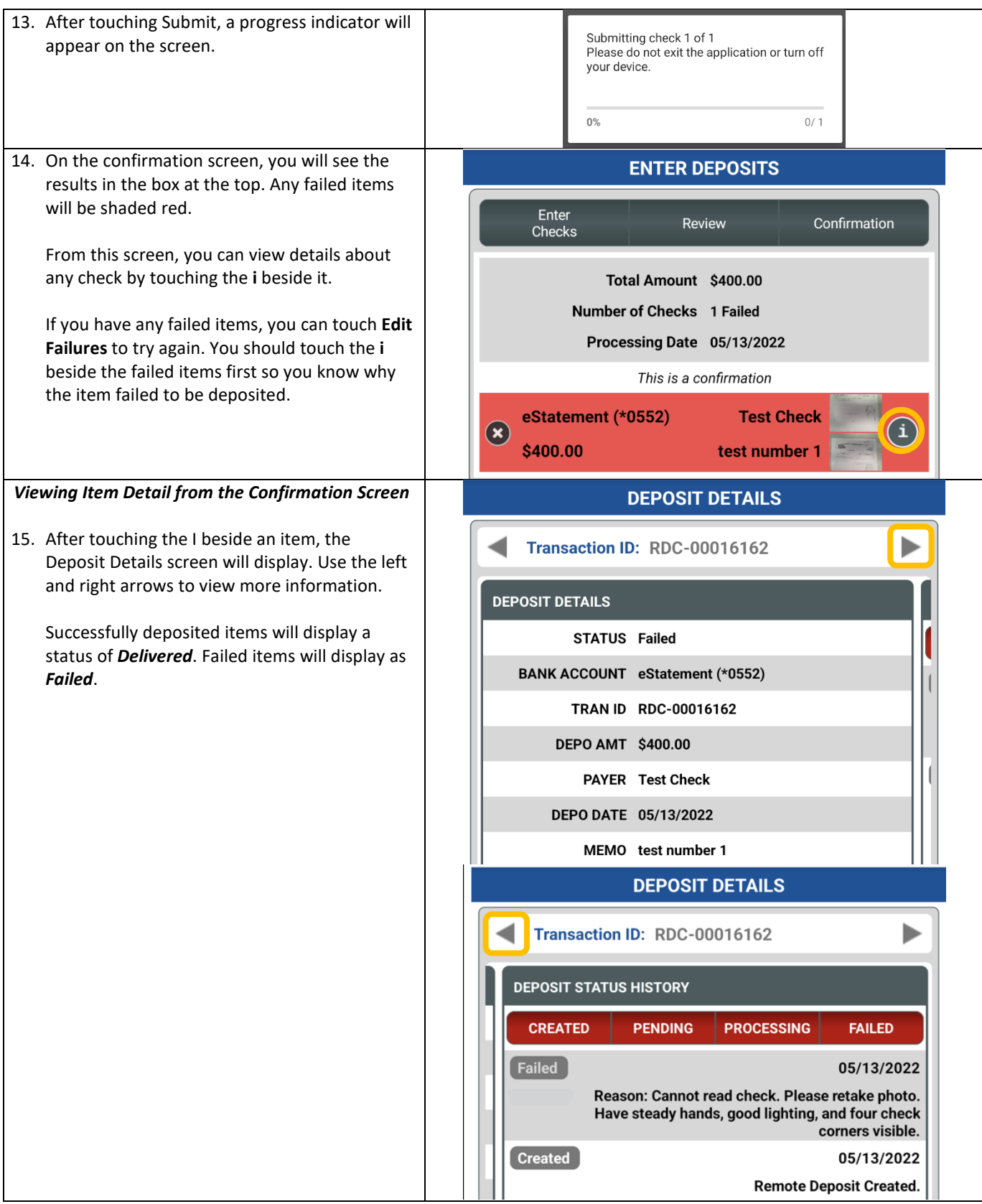

# <span id="page-6-0"></span>**Deposit History**

History of successful and failed items is available both on the ONPointe Mobile application and in the desktop version of ONPointe Treasury.

## <span id="page-6-1"></span>**ONPointe Mobile**

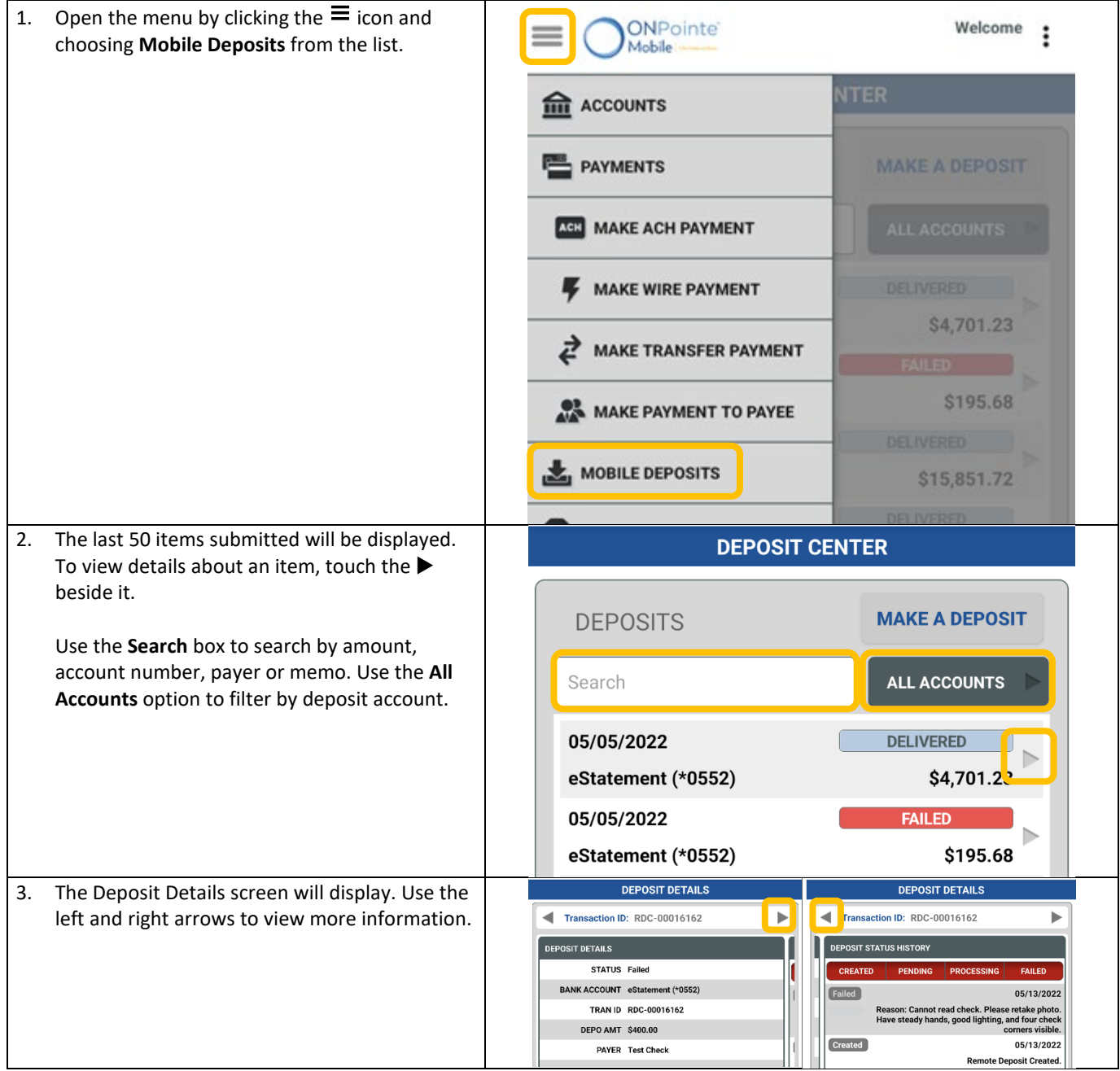

## <span id="page-7-0"></span>**ONPointe Treasury**

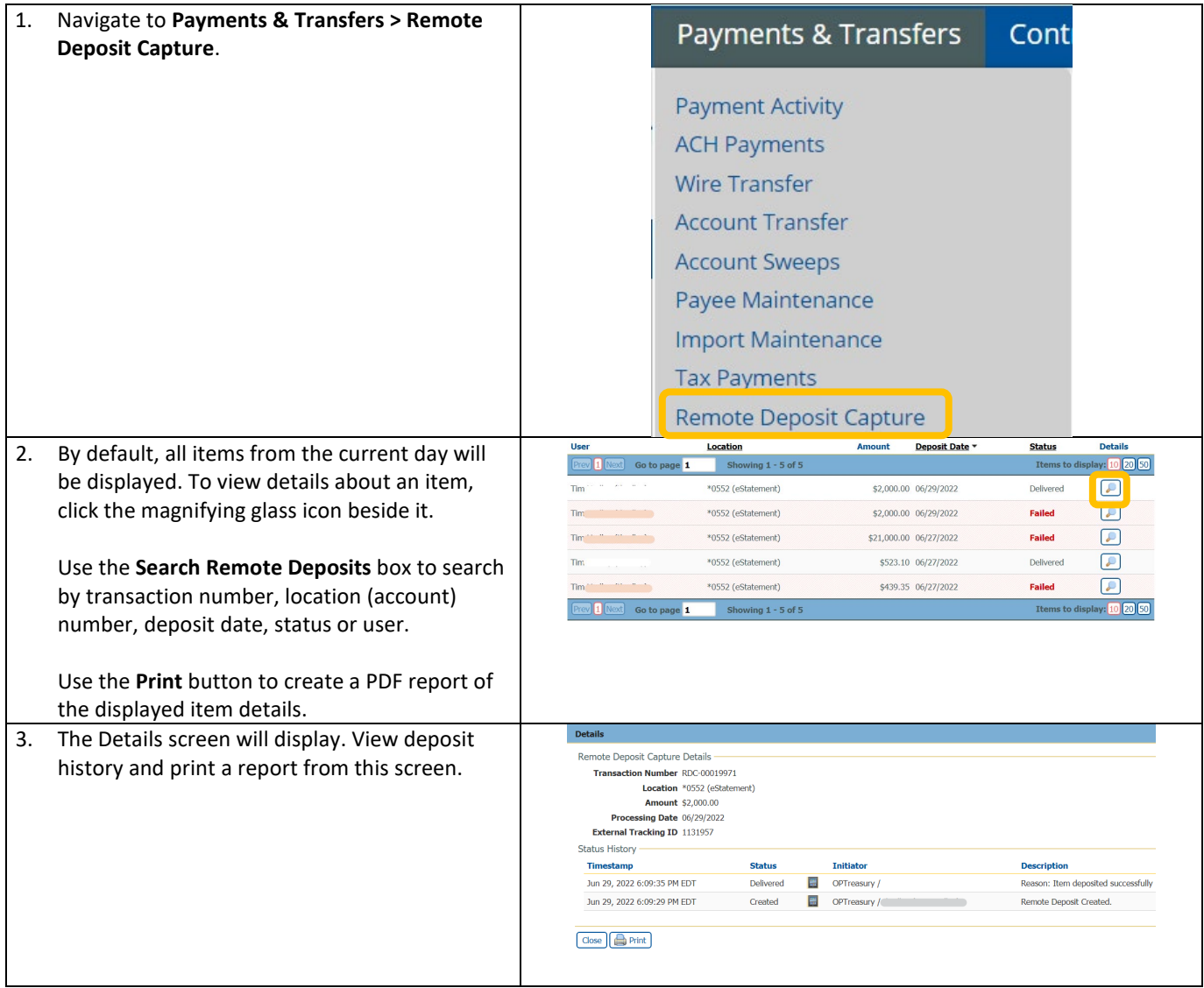

# <span id="page-7-1"></span>**Resources**

## <span id="page-7-2"></span>**Contact Us**

If you have questions, please contact our Treasury Management Client Services team.

**Hours:** Monday-Friday 8am-6pm ET / 7am-5pm CT **Phone:** 800-844-1720 **Email:** [tmservice@oldnational.com](mailto:tmservice@oldnational.com)

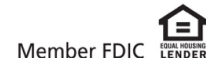